## Административный шаблон управления настройками запуска

В крупных организациях с большим количеством рабочих мест КРЕДО может быть востребовано централизованное управление настройками защиты с помощью групповых политик Active Directory, которые позволяют распространить единообразные наборы настроек на все компьютеры организации или отдельного подразделения. Общую информацию об административных шаблонах можно получить на сайте компании Microsoft: Managing Group Policy ADMX Files Step-by-Step Guide.

Все параметры работы защищенных систем КРЕДО могут быть установлены с помощью административного шаблона. Подробное описание настроек можно найти в «Руководстве системного администратора». Правильные настройки ускоряют запуск программных продуктов, помогают установить различные правила для подразделений, минимизируют обращения за технической поддержкой. При управлении с помощью групповых политик пользователь не сможет редактировать локальные настройки на своем компьютере с помощью Центра управления продуктами КРЕДО.

Для добавления административного шаблона выполните следующие действия:

- 1. Загрузите архив Credo-Dialogue admx.zip на жесткий диск компьютера и распакуйте его с сохранением структуры папок.
- 2. Перейдите в общую папку SYSVOL контроллера домена эмулятора PDC в вашем окружении (можно использовать любой контроллер домена, но обычно изменения групповых политик сосредоточены на владельце роли PDC).
- 3. Перейдите в папку Policies. Проверьте, существует ли в папке Policies подпапка PolicyDefinitions. Если нет, создайте ее. Эта папка является центральным хранилищем административных шаблонов.
- 4. Скопируйте в папку PolicyDefinitions содержимое папки Credo-Dialogue\_admx, включая подпапки. Обратите внимание, что копировать нужно только содержимое, находящееся внутри папки Credo-Dialogue\_admx, но не саму папку Credo-Dialogue\_admx.

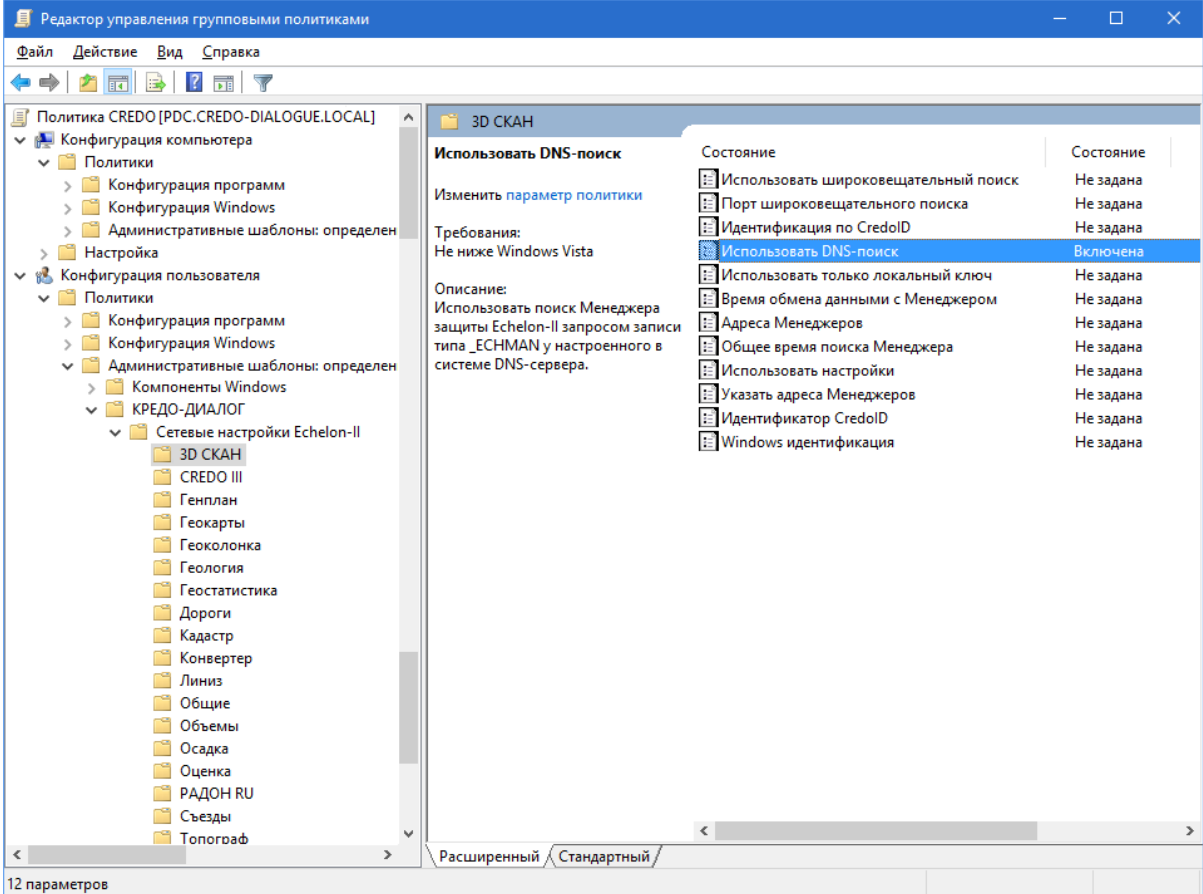